**\_\_\_\_\_\_\_\_\_\_\_\_\_\_\_\_\_\_\_\_\_\_\_\_\_\_\_\_\_\_\_\_\_\_\_\_\_\_\_\_\_\_\_\_\_\_\_\_\_\_\_\_\_\_\_\_\_\_\_\_\_\_\_\_\_\_\_\_\_\_\_\_\_\_\_\_\_\_\_\_\_\_\_\_\_\_\_\_\_\_\_\_\_\_\_**

Permohonan menduduki peperiksaan adalah secara **online** sahaja melalui laman https://exam.jkr.gov.my/mohon/index

Laman web untuk dilayari :<https://exam.jkr.gov.my/>

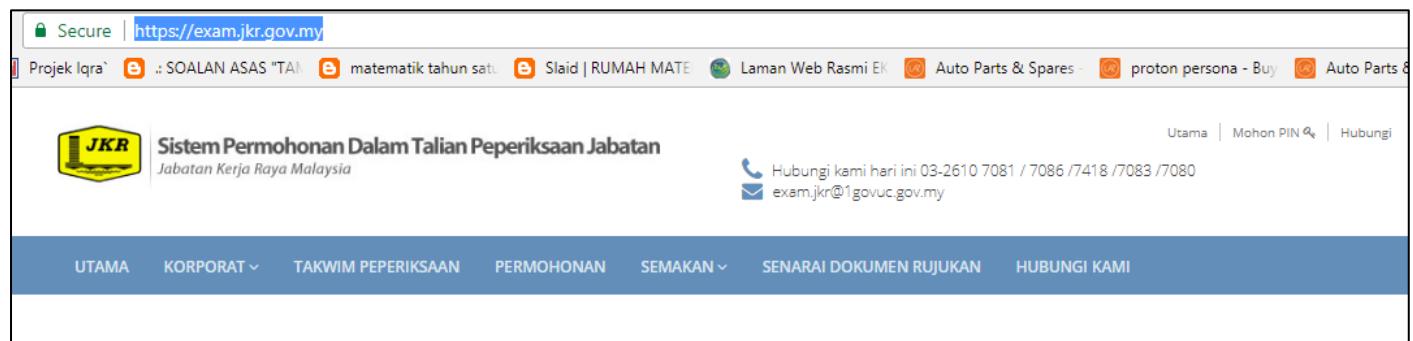

#### Untuk memohon peperiksaan, sila klik pada menu PERMOHONAN.

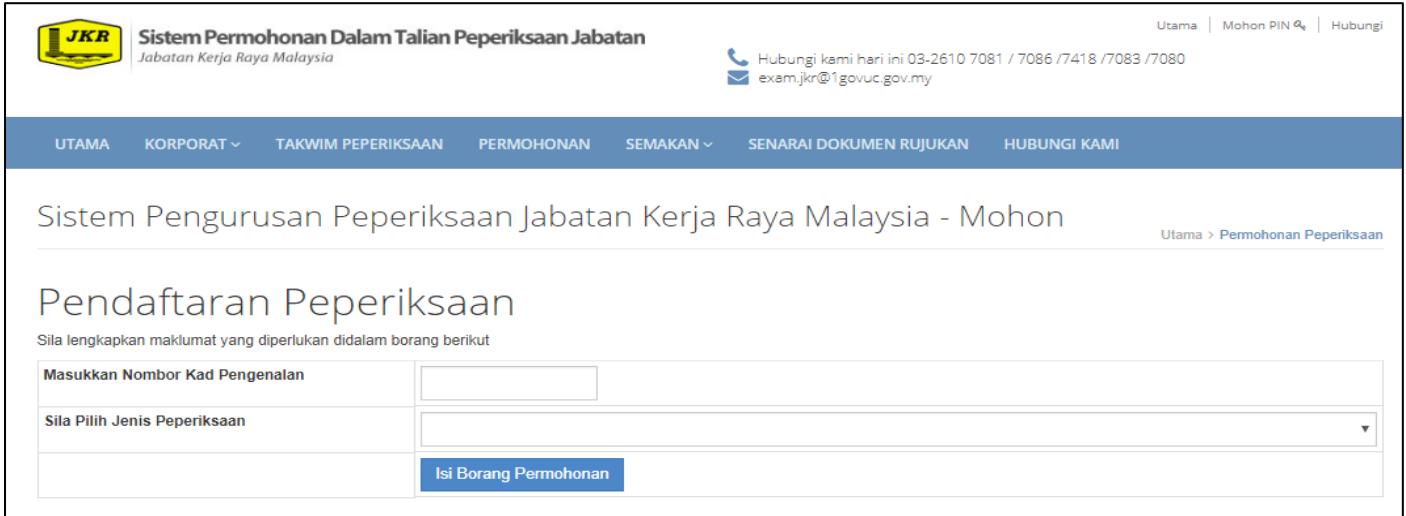

Perhatian ;

- 1. (Untuk calon JKR @ Kader JKR) Pastikan maklumat (nama, Alamat pejabat, alamat emel, no. telefon etc.) anda telah didaftarkan oleh penyelaras sistem MyKJ JKR dalam sistem MYKJ JKR dengan lengkap sebelum memohon.
- 2. Pastikan no. kad pengenalan yang dimasukkan adalah betul. (sila semak!! Jika calon terlepas pandang kesilapan no. kad pengenalan ini sehingga tarikh keputusan dibuka. Keputusan tersebut boleh dibatalkan dan calon perlu menduduki semula peperiksaan dengan no. kad pengenalan yang betul).
- 3. Sila pilih jenis peperiksaan mengikut jawatan/gred lantikan semasa calon; Penolong Jurutera/Penolong Pegawai Senibina/Penolong Juruukur Bahan Gred JA29 Pelukis Pelan Gred JA19
- 4. Klik ISI BORANG PERMOHONAN selepas dipastikan no. kad pengenalan & jenis peperiksaan adalah betul.
- 5. Borang permohonan akan dipaparkan, jika TIADA, semak error atau notification yang dipaparkan. Jika error yang dipaparkan seperti berikut, sila hubungi penyelaras Sekiranya terdapat 'error notification' berikut semasa memohon, sila hubungi penyelaras Sistem MyKJ JKR bagi kementerian/agensi masing-masing untuk tindakan semakan dan pembetulan.
	- i) 'email is not valid'
	- ii) 'no. telephone is not valid'
	- iii) 'address is not valid'
- 6. Pendaftaran calon JKR @ Kader tidak akan berjaya sekiranya data butiran diri dalam Sistem MyKJ JKR tidak lengkap.
- 7. Jika terdapat error yang memaparkan 'gred anda tidak layak' untuk memohon peperiksaan ini, sila pilih mana-mana gred yang diberikan dan klik hantar serta cuba sehingga berjaya memohon.
- 8. Sila semak sama ada jurusan yang dipaparkan dalam borang permohonan adalah mengikut jurusan yang betul. Jika salah, sila hubungi penyelaras Sistem MyKJ JKR bagi kementerian/agensi masing-masing untuk tindakan semakan dan pembetulan.
- 9. Lengkapkan maklumat yang dikehendaki dan wajib diisi \* dalam borang permohonan dengan lengkap dan betul.

10. Sila pastikan calon HANYA MEMILIH 2 SUBJEK SAHAJA DARI SEJUMLAH SUBJEK YANG DITAWARKAN mengikut jurusan masing-masing.

# Pendaftaran Peperiksaan

Sila lengkapkan maklumat yang diperlukan didalam borang berikut. Medan yang bertanda (\*) adalah merupakan ruangan mandatori yang perlu dilengkapkan.

# A. Maklumat Peperiksaan dan Calon

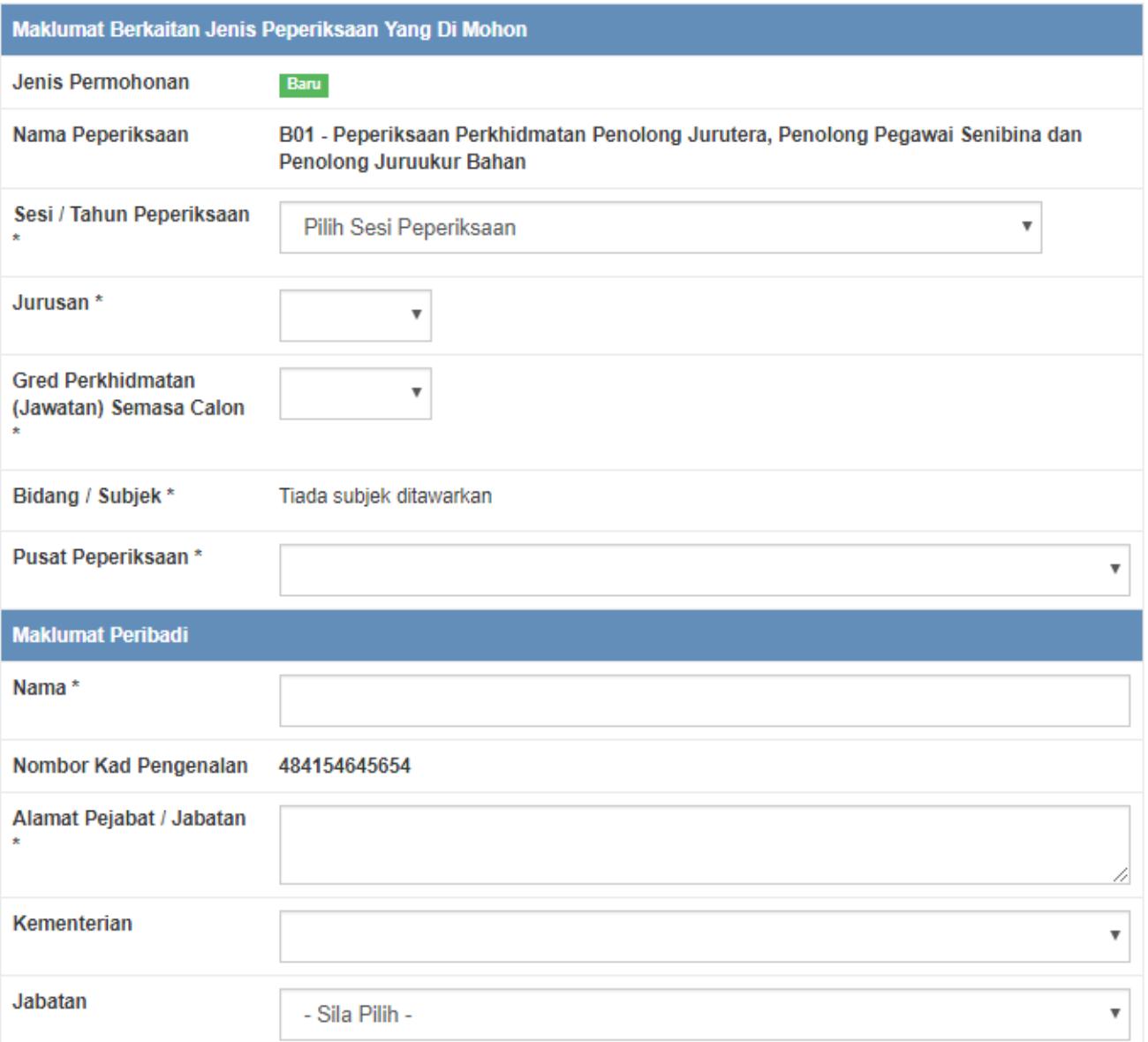

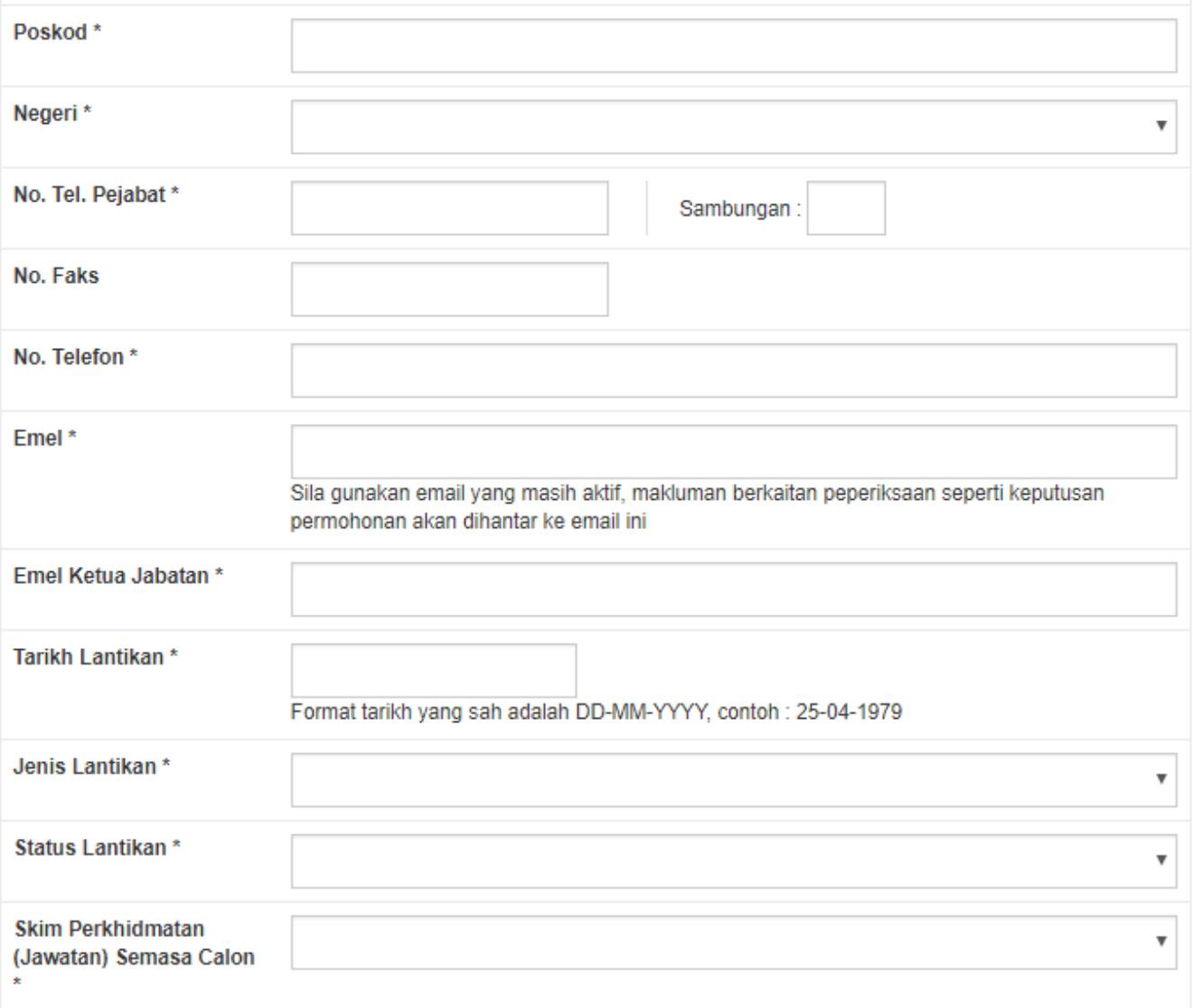

### B. Pengakuan Pemohon

- 1. Saya mengakui segala keterangan yang diberikan diatas adalah benar
- 2. Mengikut skim perkhidmatan, saya layak memasuki peperiksaan yang saya pohon ini
- 3. Saya sedar, jika borang permohonan saya tidak lengkap, terdapat kesilapan atau lewat diterima oleh Seksyen Peperiksaan Jabatan, permohonan saya akan ditolak.
- 4. Saya sedar, jika saya tidak layak tetapi masih memasuki ujian ini, keputusan saya dengan sendirinya adalah BATAL.
- 5. Selaras dengan para 44, Surat Pekeliling Perkhidmatan Bil. 19 Tahun 2008, sekiranya saya tidak menduduki peperiksaan tanpa alasan munasabah, saya akan dikenakan tindakan penggantungan selama 12 bulan dari menduduki ujian seterusnya.

#### C. Pengakuan

Dengan klik pada pernyataan bersetuju, saya terikat dengan semua terma yang dinyakatan dibahagian B

<sup>●</sup> Saya Tidak bersetuju <sup>●</sup> Saya Bersetuju

#### Hantar Permohonan

#### **Hantar Permohonan**

Sila klik HANTAR PERMOHONAN setelah semua maklumat dilengkapkan.

Sila lengkapkan maklumat yang diperlukan didalam borang berikut. Medan yang bertanda (\*) adalah merupakan ruangan mandatori yang perlu dilengkapkan.

Please fix the following input errors:

- · Bidang / Subjek perlu dilengkapkan
- · Bilangan subjek yang perlu diambil untuk menduduki peperiksaan adalah 2. Sila pilih subjek dari senarai subjek yang diberikan

### A. Maklumat Peperiksaan dan Calon

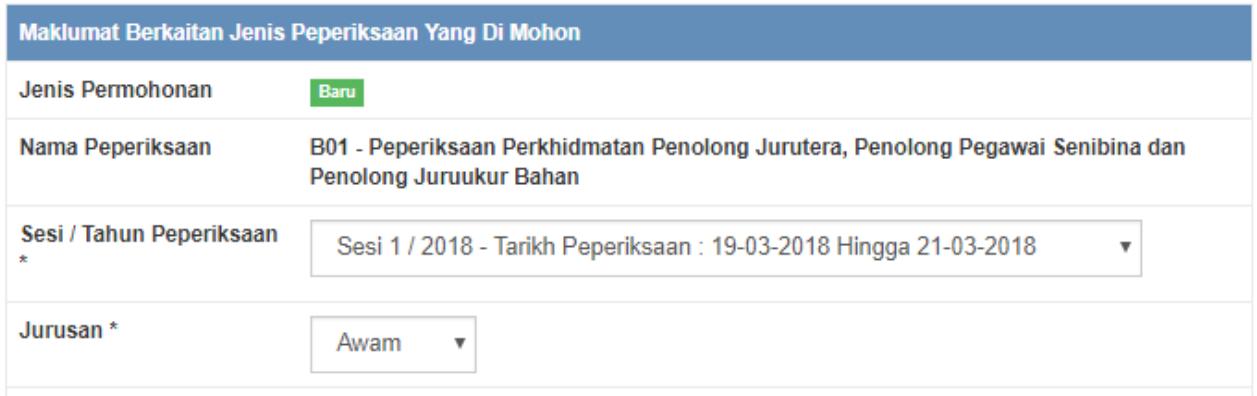

- 11. Jika terdapat notifikasi seperti di atas, ambil tindakan untuk melengkapkan maklumat diperlukan dan klik semula HANTAR PERMOHONAN.
- 12. Paparan berikut akan dipaparkan selepas borang dihantar. Sila pastikan maklumat/salinan ini disimpan untuk rekod calon. Terdapat maklumat no. pin yang akan digunakan untuk semakan status permohonan dan semakan keputusan peperiksaan nanti.

# Pengesahan Penerimaan Permohonan Menduduki Peperiksaan

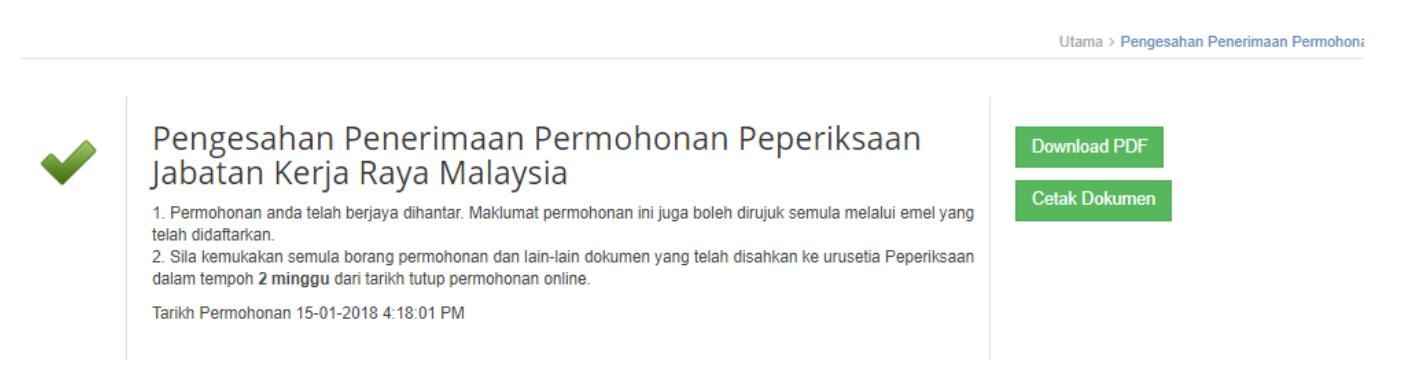

# Maklumat PIN Peribadi

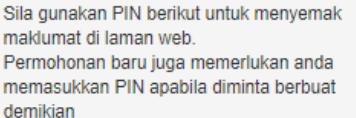

639355

#### Maklumat Peribadi

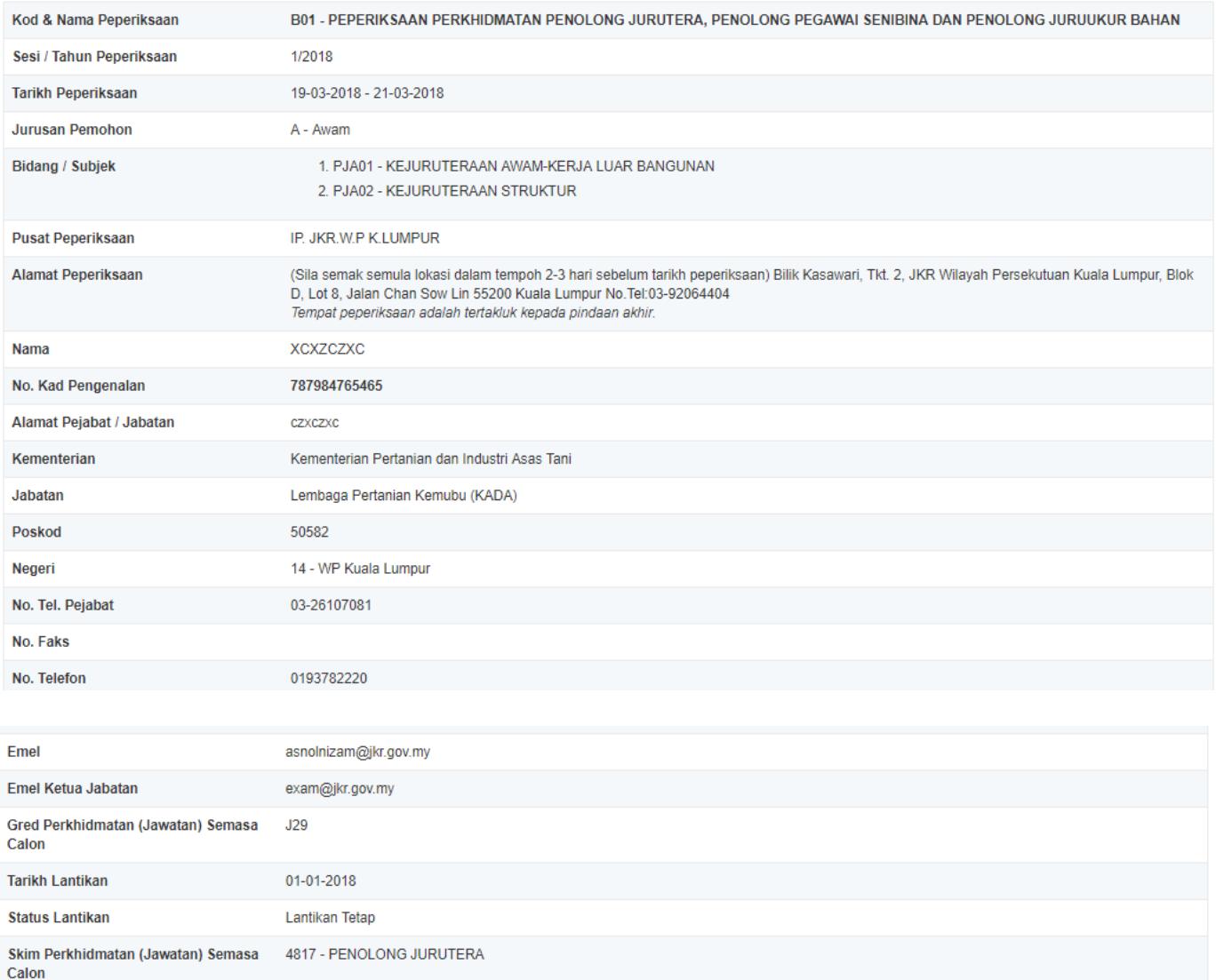

- 13. Jika terdapat paparan yang menyatakan calon perlu mengemukakan apa-apa dokumen sokongan, mohon untuk calon mengabaikan sahaja. TIADA sebarang dokumen sokongan perlu dikemukakan (hanya untuk calon peperiksaan khas sahaja.)
- 14. Maklumat permohonan ini juga dihantar secara automatik ke alamat emel yang didaftarkan semasa permohonan.
- 15. Sebarang masalah dalam proses permohonan sila hubungi pengurus jurusan masing-masing.

#### 16. Pengurus Jurusan

Jurusan Awam : 03-2610 7083 Jurusan Elektrik : 03-2610 7418 Jurusan Mekanikal/Senibina : 03-2610 8271 Jurusan Ukur Bahan : 03-2610 8272 Email : exam.jkr.gov.my

Urusetia Peperiksaan.

# peperiksaan (calon) ran proses

Calon semak takwin peperiksaan dan tarikh buka permohonan menduduki peperiksaan di portal MyExam

**Calon semak status** permohonan di portal **MyExam- 7 hari selepas** tarikh tutup permohonan Calon menghadiri dan menduduki peperiksaan - calon perlu bawa kad pengenalan dan slip (panggilan) peperiksaan

Calon memohon menduduki peperiksaan secara dalam talian ALIRAN di portal MyExam tak maklumat permohonan & no. pin + maklumat permohonan dihantar secara automatik ke email didaftarkan)

Calon mencetak slip (panggilan) peperiksaan (bagi menyemak butiran dan lokasi peperiksaan) dan cetak serta semak jadual waktu kertas peperiksaan - 5 hari sebelum tarikh mula peperiksaan

Calon semak dan cetak slip keputusan rasmi peperiksaan secara dalam talian (online) di portal MyExam untuk tujuan pengesahan jawatan- 2-3 bulan selepas tarikh peperiksaan

# Hubungi Kami

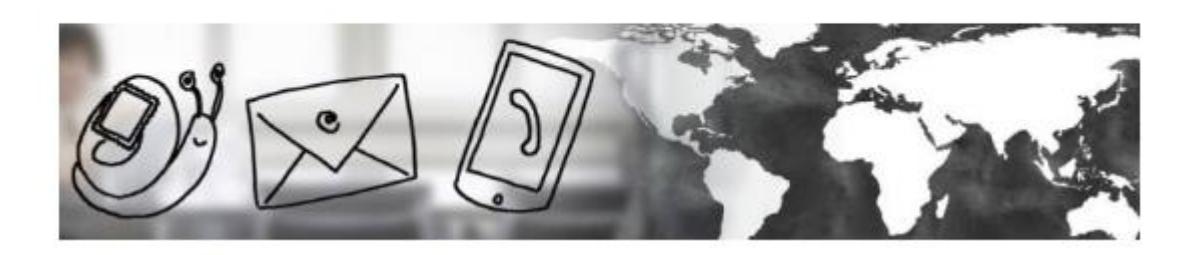

Unit Peperiksaan Jabatan Bahagian Pembangunan Skim Kejuruteraan Cawangan Dasar Dan Pengurusan Korporat Tingkat Bawah, Blok B (Lama) Ibu Pejabat Jabatan Kerja Raya Jalan Sultan Salahuddin 50582 Kuala Lumpur